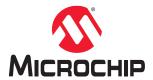

# PIC32CM LE00/LS00/LS60

## PIC32CM LE00/LS00/LS60 Curiosity Pro User Guide

## **Preface**

The Microchip® PIC32CM LE00, PIC32CM LS00, and PIC32CM LS60 Curiosity Pro evaluation kits are hardware platforms for evaluating the PIC32CM LE00/LS60 microcontrollers (MCUs). Each evaluation kit is supported by the MPLAB® X Integrated Development Environment (IDE) and MPLAB Harmony v3 featuring application examples.

The Curiosity Pro evaluation kits include an on-board embedded debugger to program or debug the target microcontroller. This enables an easy start to a project, and provides application examples that can be used in the design of a custom application.

The Curiosity Pro evaluation kits provide easy access to the features of the microcontroller, and are integrated with Arduino Uno, mikroBUS $^{\text{TM}}$ , and extension headers to interface with Xplained Pro extension boards for a rapid prototyping and expanded functionality.

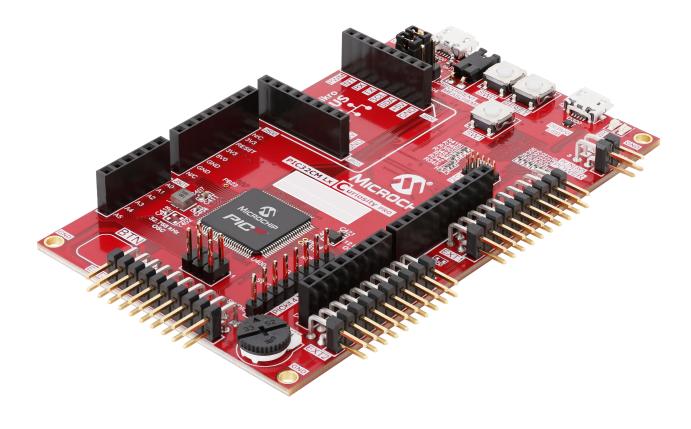

## **Table of Contents**

| Pre | face    |                                                            | 1  |
|-----|---------|------------------------------------------------------------|----|
| 1.  | Intro   | duction                                                    | 3  |
|     | 1.1.    | Features                                                   | 3  |
|     | 1.2.    | Overview of Available Kits                                 | 3  |
| 2.  | Getti   | ng Started                                                 | 7  |
| 3.  | Curio   | osity Pro                                                  | 8  |
|     | 3.1.    | Embedded Debugger                                          | 8  |
|     | 3.2.    | Curiosity Pro Embedded Current Measurement Circuitry (XAM) | 9  |
| 4.  | Hard    | ware User Guide                                            | 11 |
|     | 4.1.    | Power Sources                                              | 11 |
|     | 4.2.    | Headers and Connectors                                     | 12 |
|     | 4.3.    | Peripherals                                                | 20 |
|     | 4.4.    | Embedded Debugger Implementation                           | 22 |
|     | 4.5.    | Embedded Current Measurement Circuitry (XAM) Configuration | 24 |
| 5.  | Prod    | uct Identifier and Revision                                | 25 |
| 6.  | Revi    | sion History                                               | 26 |
| The | Micro   | ochip Website                                              | 27 |
| Pro | duct (  | Change Notification Service                                | 27 |
| Cus | stome   | r Support                                                  | 27 |
| Mic | rochip  | Devices Code Protection Feature                            | 27 |
| Leç | jal No  | tice                                                       | 27 |
| Tra | dema    | rks                                                        | 28 |
| Qu  | ality M | lanagement System                                          | 28 |
| Wo  | rldwid  | e Sales and Service                                        | 29 |

## 1. Introduction

## 1.1 Features

The following are key features of the board:

- PIC32CM5164LE00100, PIC32CM5164LS00100, and PIC32CM5164LS60100 microcontrollers
- · One mechanical reset button
- · Two mechanical programmable buttons
- · Two user LEDs (green and red)
- One Touch button
- · One Potentiometer
- 32.768 kHz oscillator
- 12 MHz oscillator
- · USB interface. Host or Device
- Three extension headers compatible with a wide range of Xplained Pro extension kits
- mikroBUS header connector
- · Arduino Uno header connectors
- 10-pin Cortex® Debug header (SWD)
- 8-pin PICkit 4 Interface header (SWD)
- Embedded debugger (EDBG)
  - Auto ID for board identification in MPLAB X IDE
  - One status LED (yellow)
  - One board power LED (green)
  - Symbolic debug of complex data types, including scope information
  - Programming and debugging, including power measurements
  - Data Gateway Interface: SPI, I<sup>2</sup>C, four GPIOs
  - Virtual COM port (CDC)
- Embedded current measurement circuitry (XAM) with MPLAB Data Visualizer support for data visualization
- USB powered
- · Power Header for external power source
- Supported with application examples in MPLAB Harmony v3

## 1.2 Overview of Available Kits

The following are part numbers of the three evaluation kits:

- PIC32CM LE00 Curiosity Pro EV80P12A
- PIC32CM LS00 Curiosity Pro EV12U44A
- PIC32CM LS60 Curiosity Pro EV76R77A

The evaluation kit offers a set of features that enables the user to start with the microcontroller peripherals immediately and to obtain an understanding of how to integrate the device in their design.

GND 5V IN GND 205 CURRENT MEASUREMENT 5 POWER 10 **S** J601 SDA J605 AREF **GND** N/C PIC32CM Lx Curiosity PRO 3V3 MISO RESET EXT<sub>1</sub> MOSI **3V3** SS# 5V0 D9 GND D8 12 MHz OSC **GND** J504 N/C D7 ●PB14 ●PB13 D6 J501 MICROCHIP MCLR D5 AO D4 12 A2 **GND** D3 • !!!!!!!!!!!!!!!!!!!!!!!!!!!!!!!!! U400 АЗ D2 32.768 kHz SWCLK **A4 D**1 D0 BTN VR400 EX12 6 GND GND

Figure 1-1. PIC32CM LE00/LS00/LS60 Curiosity Pro Evaluation Board Layout (Top View)

Figure 1-2. PIC32CM LE00/LS00/LS60 Curiosity Pro Evaluation Board Layout (Bottom View)

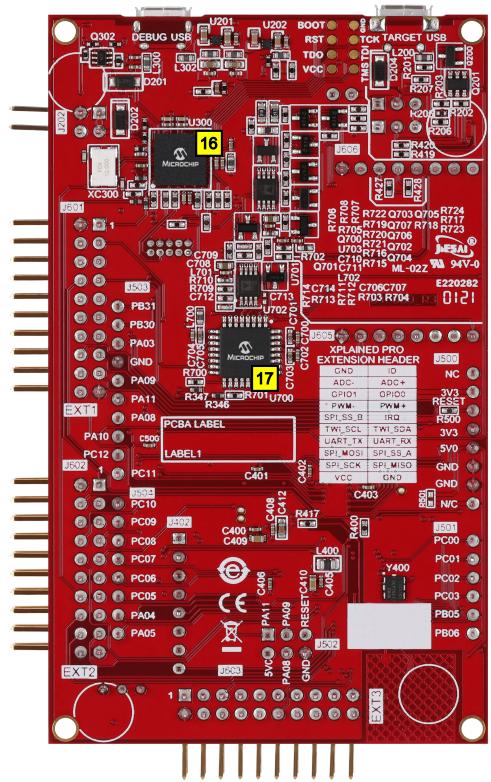

Table 1-1. PIC32CM LE00/LS00/LS60 Curiosity Pro Board Features and Location

| Number | Item Description                                   |
|--------|----------------------------------------------------|
| 1      | PIC32CM LE00/LS00/LS60                             |
| 2      | Reset button                                       |
| 3      | EDBG USB power supply                              |
| 4      | USB interface, Host and device                     |
| 5      | Power Header for external power source             |
| 6      | Touch button                                       |
| 7      | Potentiometer                                      |
| 8      | Programmable buttons                               |
| 9      | User LEDs (Green and Red)                          |
| 10     | mikroBUS header connector                          |
| 11     | Extension headers                                  |
| 12     | Arduino Uno header connectors                      |
| 13     | 10-pin Cortex Debug header (SWD)                   |
| 14     | 8-pin PICkit <sup>™</sup> 4 Interface header (SWD) |
| 15     | Embedded Current Measurement jumpers               |
| 16     | Embedded Debugger (EDBG)                           |
| 17     | Embedded Current Measurement (XAM)                 |

Table 1-2. PIC32CM LE00/LS00/LS60 Microchip Total System Solutions (TSS)

| TSS Components                | Quantity (per board) | Function                       |
|-------------------------------|----------------------|--------------------------------|
| PIC32CM5164LE00100-I/PF       |                      |                                |
| PIC32CM5164LS00100-I/PF       | 1(1)                 | Target MCU                     |
| PIC32CM5164LS60100-I/PF-PROTO |                      |                                |
| DSC6083CE2A-032K768           | 1                    | External 32.768 kHz Oscillator |
| DSC6003JI2B-012.0000          | 1                    | External 12 MHz Oscillator     |
| MIC5528-3.3YMT-T5             | 2                    | LDO for 3.3V DC Output         |
| AT32UC3A4256J-C1UR            | 1                    | Embedded Debugger (EDBG) MCU   |
| ATSAMD20E17A-AUT              | 1                    | Current Measurement (XAM) MCU  |

## Note:

1. Only one target MCU per kit.

## 2. Getting Started

Follow these steps to explore the Curiosity Pro platform:

- Download MPLAB X IDE.
- 2. Launch MPLAB X IDE.
- Connect the DEBUG USB port on the kit to the computer using a USB cable (Standard-A to Micro-B, or Micro-AB).

**Note:** When the Curiosity Pro MCU kit is connected to the computer for the first time, the operating system will install the software driver. The software driver supports both 32-bit and 64-bit versions of Microsoft® Windows®XP, Windows Vista®, Windows 7, Windows 8, and Windows 10.

When the Curiosity Pro MCU board is powered, the power LED (green) will glow and MPLAB X IDE will auto-detect the specific Curiosity Pro MCU and extension boards that are connected to it. MPLAB X IDE will present relevant information, such as data sheets and kit documentation.

The PIC32CM LE00/LS00/LS60 devices can be programmed and debugged by the on-board embedded debugger (EDBG), hence external programmer or debugger tool is not required.

**Note:** Users can connect external debugger tools using the Cortex-M Debugger or the PICkit<sup>™</sup> 4 Interface headers.

## 3. Curiosity Pro

The Curiosity Pro is a user-friendly rapid prototyping platform. It is supported with MPLAB X IDE and MPLAB Harmony v3 software development framework that comes with demonstration codes, middleware, PLIBs, and drivers.

The Curiosity Pro evaluation kits support a wide range of extension boards which are connected through a set of standardized headers and connectors. Each extension board has an identification (ID) chip to uniquely identify which boards are connected to the Curiosity Pro evaluation kit. When an extension board is connected, some relevant information, such as board features, supported interfaces, serial number, links to documentation, and so on is read and displayed on the MPLAB X IDE kit window.

## 3.1 Embedded Debugger

The Curiosity Pro contains Embedded Debugger (EDBG) for on-board debugging. The EDBG is a USB composite device with the following interfaces:

- Debugger (SWD)
- · Virtual COM port (CDC)
- Data gateway interface (DGI)

Together with MPLAB X IDE the EDBG debugger interface can program and debug the microcontroller. On the PIC32CM LE00/LS00/LS60 Curiosity Pro, the SWD interface is connected between the EDBG and the microcontroller.

The virtual COM Port is connected to a UART on the microcontroller and provides a straight forward way to communicate with the target application through terminal software. It offers variable baud rate, parity, and stop bit settings. The settings on the microcontroller must match the settings given in the terminal software.

**Note:** The virtual COM port in the EDBG requires the terminal software to set the data terminal ready (DTR) signal to enable the UART pins connected to the microcontroller. If the DTR signal is not enabled, the UART pins on the EDBG is kept in High-Z (tristate), rendering the COM port unusable. The DTR signal is set automatically by some terminal software, but it must be manually enabled in the terminal.

The DGI consists of several physical interfaces for communication with the Host computer. Communication over the interfaces is bidirectional. It can be used to send events and values from the microcontroller or as a generic *printf*-style data channel. Traffic over the interfaces can be time stamped on the EDBG for accurate tracing of events. Timestamping imposes an overhead that reduces maximum throughput. The MPLAB Data Visualizer Extension, installed with MPLAB X IDE, is used to send and receive data through the DGI.

The EDBG controls two LEDs on the PIC32CM LE00/LS00/LS60 Curiosity Pro: a power LED and a status LED. The following table provides how the LEDs are controlled in different operation modes.

Table 3-1, EDBG LED Control

| Operation Mode                     | Power LED                                              | Status LED                                                                  |  |
|------------------------------------|--------------------------------------------------------|-----------------------------------------------------------------------------|--|
| Normal Operation                   | Power LED is lit when power is applied to the board.   | Activity indicator, LED flashes when any communication happens to the EDBG. |  |
| Bootloader Mode (idle)             | The power LED and the status LED blink simultaneously. |                                                                             |  |
| Bootloader Mode (firmware upgrade) | The power LED and the statu                            | is LED blink in an alternating pattern.                                     |  |

For additional information on EDBG, refer to the Microchip EDBG User Guide.

## 3.2 Curiosity Pro Embedded Current Measurement Circuitry (XAM)

#### 3.2.1 Overview

The Curiosity Pro Embedded Current Measurement Circuitry (XAM) extends the embedded debugger with high dynamic range current measurement, and this enables the power profiling of the target system.

Figure 3-1. Curiosity Pro Embedded Current Measurement Circuitry (XAM)

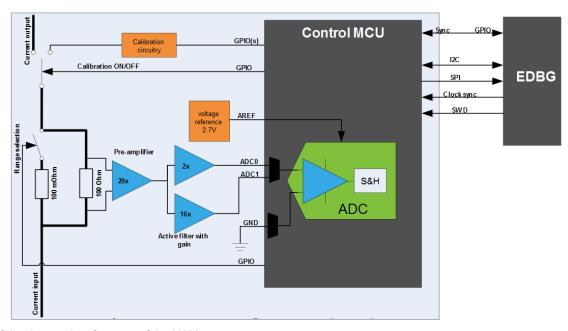

The following are key features of the XAM:

- · Calibration circuitry
- · Voltage reference
- · Analog front end
  - Shunt resistors with a range selection switch
  - Preamplifier
  - Two active filters with gain
- Control MCU
  - Analog-to-Digital Converter (ADC)
  - Signal processing
  - Control or communication interface to the EDBG

The current measurement front end is a high-side shunt measurement with a preamplifier, and a second active filter stage with gain. The wide dynamic range is achieved by four measurement ranges which are defined by two shunts, and the two parallel second stage active filters with gain.

### 3.2.2 EDBG Interface

The Curiosity Pro Embedded Current Measurement Circuitry (XAM) is connected to the EDBG with the following interfaces:

- I<sup>2</sup>C: Used to control and configure the XAM.
- SPI: Current measurement data is streamed to the EDBG through this interface. This is a one-way data transfer channel from the XAM to the EDBG.
- SWD: The MCU in the XAM is programmed through SWD from the EDBG.
- GPIO: At least one GPIO that is connected to the EDBG from the target MCU is also connected to the current measurement unit to enable the user to sync current measurements with their application.

• Clock sync: Synchronization signal to synchronize ADC measurements with EDBG.

## 3.2.3 Measurement Ranges and Accuracy

The XAM has the following four measurement ranges, which are defined by two shunt resistors and two gain stages as provided in the table below:

Table 3-2. XAM Measurement Ranges and Accuracy

| Measurement<br>Range | Hardware                                   | Resolution | Accuracy  | Comments                                                                               |
|----------------------|--------------------------------------------|------------|-----------|----------------------------------------------------------------------------------------|
| Range 1              | Low-current shunt and high-<br>gain stage  | 20 nA      | 1 LSB ±1% | Below 1 µA the error will increase.<br>Typical error for 300 nA is 1 LSB<br>±10%       |
| Range 2              | Low-current shunt and low-<br>gain stage   | 150 nA     | 1 LSB ±1% | -                                                                                      |
| Range 3              | High-current shunt and high-<br>gain stage | 10 µA      | 1 LSB ±1% | -                                                                                      |
| Range 4              | High current shunt and low gain stage      | 100 μΑ     | 1 LSB ±1% | Above 100 mA the error will increase to 1 LSB ±5% at 400 mA. Maximum current is 400 mA |

The ranges are switched automatically by the XAM to achieve best measurement results and the current active range is visualized in the MPLAB Data Visualizer front end tool. The maximum voltage drops over the shunt resistor is 100 mV, and the XAM will switch the range automatically before this limit is reached.

## 4. Hardware User Guide

## 4.1 Power Sources

The PIC32CM LE00/LS00/LS60 Curiosity Pro can be powered by several power sources:

- EDBG USB
- · Target USB
- · External power

The following table provides power input requirements.

Table 4-1. Power Sources for PIC32CM LE00/LS00/LS60 Curiosity Pro

| Power Input       | Voltage Requirements                                                                           | Current Requirements                                                                                                    | Silkscreen Text |
|-------------------|------------------------------------------------------------------------------------------------|----------------------------------------------------------------------------------------------------|-----------------|
| EDBG USB          | 4.4V to 5.25V (according to USB specifications).                                               | 500 mA (according to USB specifications).                                                                                  | DEBUG USB       |
| Target USB        | 4.4V to 5.25V (according to USB specifications).                                               | 500 mA (according to USB specifications).                                                                                  | TARGET USB      |
| External<br>Power | 4.3V to 5.5V if a USB Host operation is not required. 5V ±2% (±100 mV) for USB Host operation. | In USB Host applications, a minimum of 1A is recommended to supply the kit and the USB device.  Recommended maximum is 2A. | POWER           |

**Note:** External power is required when 500 mA from a USB connector is not enough to power the board with possible extension boards. The connected USB device in a USB Host application might exceed this limit.

The evaluation kit has the following on-board 3.3V voltage regulators:

- · One for the Embedded Debugger (EDBG) and the Embedded Current Measurement Circuitry (XAM)
- One for the MCU and other on-board peripherals

Figure 4-1. Power Supply Block Diagram

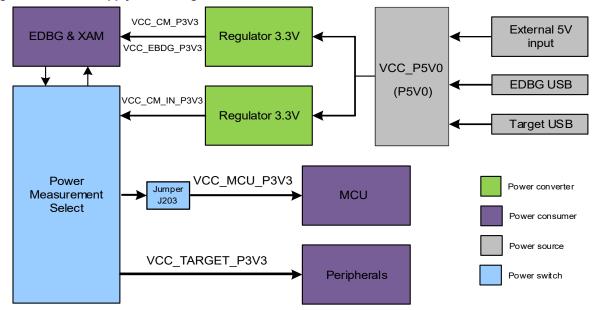

## 4.2 Headers and Connectors

The following sections describe the implementation of different headers and connectors on the PIC32CM LE00/LS00/LS60 Curiosity Pro and their connections to the PIC32CM LE00/LS00/LS60 microcontroller.

The tables in the following sections describe which signals are shared between the headers and on-board functionality.

## 4.2.1 Curiosity Pro Power Header

The power header (POWER) can be used to connect external 5V power to the PIC32CM LE00/LS00/LS60 Curiosity Pro evaluation kit.

The power header can also be used as a supply for external peripherals or extension boards. Care must be taken not to exceed the total current limitation of the on-board regulator when using the 3.3V pin.

Table 4-2. Curiosity Pro Power Header (J202)

| Pin Number | Pin Name | Function        | Pin Description                                                |
|------------|----------|-----------------|----------------------------------------------------------------|
| 1          | 5V IN    | VCC_EXT_P5V0    | External 5V input                                              |
| 2          | GND      | GND             | Ground                                                         |
| 3          | 5V IN    | VCC_EXT_P5V0    | External 5V input                                              |
| 4          | 3V3      | VCC_TARGET_P3V3 | Regulated 3.3V (output, used as main power supply for the kit) |

#### 4.2.2 Extension Headers

All Curiosity Pro evaluation kits have several dual rows, 20-pin, 100 mil extension headers (with a pitch of 2.54 mm), which can be used to connect to a variety of Xplained Pro extension boards, or to access the pins of the target.

The Curiosity Pro evaluation kits have male headers and the extension boards have their female counterparts. All pins are not always connected, and the connected pins follow the defined pin-out descriptions given in the following table.

Table 4-3. Extension Header

| Pin Number | Pin Name      | Pin Description                                                                   |
|------------|---------------|-----------------------------------------------------------------------------------|
| 1          | ID_EXTx       | Communication line to the ID chip on an extension board EXTx                      |
| 2          | GND           | Ground                                                                            |
| 3          | ADC(+)        | Analog-to-Digital Converter (ADC) alternatively positive part of differential ADC |
| 4          | ADC(-)        | ADC alternatively negative part of differential ADC                               |
| 5          | GPIO          | General purpose I/O                                                               |
| 6          | GPIO          | General purpose I/O                                                               |
| 7          | PWM(+)        | Pulse-Width Modulator (PWM) alternatively positive part of differential PWM       |
| 8          | PWM(-)        | PWM alternatively negative part of differential PWM                               |
| 9          | IRQ/GPIO      | Interrupt Request Line and general purpose I/O                                    |
| 10         | SPI_SS_B/GPIO | SPI Select and general purpose I/O                                                |
| 11         | TWI_SDA       | Data line for I <sup>2</sup> C interface                                          |
| 12         | TWI_SCL       | Clock line for I <sup>2</sup> C interface                                         |
| 13         | UART_RX       | Receiver line of target device UART                                               |
| 14         | UART_TX       | Transmitter line of target device UART                                            |

| continu    | continued |                                                        |  |  |  |  |
|------------|-----------|--------------------------------------------------------|--|--|--|--|
| Pin Number | Pin Name  | Pin Description                                        |  |  |  |  |
| 15         | SPI_SS_A  | SPI Select. Must preferably be unique.                 |  |  |  |  |
| 16         | SPI_MOSI  | Host out Client in line of serial peripheral interface |  |  |  |  |
| 17         | SPI_MISO  | Host in Client out line of serial peripheral interface |  |  |  |  |
| 18         | SPI_SCK   | Clock for SPI. Always implemented, bus type.           |  |  |  |  |
| 19         | GND       | Ground                                                 |  |  |  |  |
| 20         | VCC       | Power for extension board                              |  |  |  |  |

The PIC32CM LE00/LS00/LS60 extension headers, EXT1, EXT2 and EXT3, offer access to the I/O of the microcontroller to expand the board by connecting extensions. These headers are based on the standard extension header and are specified in the following tables.

Table 4-4. Extension Header EXT1 (J601)

| EXT1 Pin           | MCU Pin | Function                            | Shared Functionality                                     |
|--------------------|---------|-------------------------------------|----------------------------------------------------------|
| 1 [ID]             | -       | ID_EXT1                             | Communication line to the ID Chip on the extension board |
| 2 [GND]            | -       | GND                                 | Ground                                                   |
| 3 [ADC(+)]         | PA02    | ADC/AIN[0]                          | mikroBUS                                                 |
| 4 [ADC(-)]         | PA03    | ADC/AIN[1]                          | Arduino                                                  |
| 5 [GPIO1]          | PA10    | GPIO                                | Arduino                                                  |
| 6 [GPIO2]          | PA11    | GPIO                                | Arduino                                                  |
| 7 [PWM(+)]         | PB08    | TC0/WO[0]                           | mikroBUS                                                 |
| 8 [PWM(-)]         | PB09    | TC0/WO[1]                           | -                                                        |
| 9 [IRQ/GPIO]       | PB07    | EIC/EXTINT[7] - GPIO                | mikroBUS                                                 |
| 10 [SPI_SS_B/GPIO] | PB04    | GPIO                                | mikroBUS                                                 |
| 11 [TWI_SDA]       | PB30    | SERCOM5/PAD[0] I <sup>2</sup> C SDA | EXT2, EXT3, mikroBUS, Arduino, EDBG DGI                  |
| 12 [TWI_SCL]       | PB31    | SERCOM5/PAD[1] I <sup>2</sup> C SCL | EXT2, EXT3, mikroBUS, Arduino, EDBG DGI                  |
| 13 [USART_RX]      | PA23    | SERCOM2/PAD[1] UART RX              | mikroBUS                                                 |
| 14 [USART_TX]      | PA22    | SERCOM2/PAD[0] UART TX              | mikroBUS                                                 |
| 15 [SPI_SS_A]      | PB00    | SERCOM3/PAD[2] SS_A                 | mikroBUS                                                 |
| 16 [SPI_MOSI]      | PB02    | SERCOM3/PAD[0] MOSI                 | mikroBUS                                                 |
| 17 [SPI_MISO]      | PB01    | SERCOM3/PAD[3] MISO                 | mikroBUS                                                 |
| 18 [SPI_SCK]       | PB03    | SERCOM3/PAD[1] SCK                  | mikroBUS                                                 |
| 19 [GND]           | -       | GND                                 | Ground                                                   |
| 20 [VCC]           | -       | VCC_TARGET_P3V3                     | Power for extension Board                                |

Table 4-5. Extension Header EXT2 (J602)

| EXT2 Pin           | MCU Pin | Function                            | Shared Functionality                                     |
|--------------------|---------|-------------------------------------|----------------------------------------------------------|
| 1 [ID]             | -       | ID_EXT2                             | Communication line to the ID Chip on the extension board |
| 2 [GND]            | -       | GND                                 | Ground                                                   |
| 3 [ADC(+)]         | PA05    | ADC/AIN[3]                          | Arduino                                                  |
| 4 [ADC(-)]         | PA06    | ADC/AIN[4]                          | -                                                        |
| 5 [GPIO1]          | PB05    | GPIO                                | Arduino                                                  |
| 6 [GPIO2]          | PB06    | GPIO                                | Arduino                                                  |
| 7 [PWM(+)]         | PB16    | TC2/WO[0]                           | -                                                        |
| 8 [PWM(-)]         | PB17    | TC2/WO[1]                           | -                                                        |
| 9 [IRQ/GPIO]       | PB15    | EIC/EXTINT[15] - GPIO               | -                                                        |
| 10 [SPI_SS_B/GPIO] | PC26    | GPIO                                | -                                                        |
| 11 [TWI_SDA]       | PB30    | SERCOM5/PAD[0] I <sup>2</sup> C SDA | EXT1, EXT3, mikroBUS, Arduino, EDBG DGI                  |
| 12 [TWI_SCL]       | PB31    | SERCOM5/PAD[1] I <sup>2</sup> C SCL | EXT1, EXT3, mikroBUS, Arduino, EDBG DGI                  |
| 13 [USART_RX]      | PB21    | SERCOM3/PAD[1] UART RX              | EDBG CDC                                                 |
| 14 [USART_TX]      | PB20    | SERCOM3/PAD[0] UART TX              | EDBG CDC                                                 |
| 15 [SPI_SS_A]      | PC24    | SERCOM4/PAD[2] SS_A                 | EDBG DGI                                                 |
| 16 [SPI_MOSI]      | PB24    | SERCOM4/PAD[0] MOSI                 | EDBG DGI                                                 |
| 17 [SPI_MISO]      | PC25    | SERCOM4/PAD[3] MISO                 | EDBG DGI                                                 |
| 18 [SPI_SCK]       | PB25    | SERCOM4/PAD[1] SCK                  | EDBG DGI                                                 |
| 19 [GND]           | -       | GND                                 | Ground                                                   |
| 20 [VCC]           | -       | VCC_TARGET_P3V3                     | Power for extension Board                                |

Table 4-6. Extension Header EXT3 (J603)

| EXT3 Pin           | MCU Pin | Function                            | Shared Functionality                                     |
|--------------------|---------|-------------------------------------|----------------------------------------------------------|
| 1 [ID]             | -       | ID_EXT3                             | Communication line to the ID Chip on the extension board |
| 2 [GND]            | -       | GND                                 | Ground                                                   |
| 3 [ADC(+)]         | PA08    | ADC/AIN[6]                          | Arduino                                                  |
| 4 [ADC(-)]         | PA09    | ADC/AIN[7]                          | Arduino                                                  |
| 5 [GPIO1]          | PC17    | GPIO                                | -                                                        |
| 6 [GPIO2]          | PC18    | GPIO                                | -                                                        |
| 7 [PWM(+)]         | PB18    | TCC0/WO[0]                          | -                                                        |
| 8 [PWM(-)]         | PB19    | TCC0/WO[1]                          | -                                                        |
| 9 [IRQ/GPIO]       | PB22    | EIC/EXTINT[6] - GPIO                | -                                                        |
| 10 [SPI_SS_B/GPIO] | PA15    | GPIO                                | -                                                        |
| 11 [TWI_SDA]       | PB30    | SERCOM5/PAD[0] I <sup>2</sup> C SDA | EXT1, EXT2, mikroBUS, Arduino, EDBG DGI                  |

| continued     |         |                                     |                                         |  |  |
|---------------|---------|-------------------------------------|-----------------------------------------|--|--|
| EXT3 Pin      | MCU Pin | Function                            | Shared Functionality                    |  |  |
| 12 [TWI_SCL]  | PB31    | SERCOM5/PAD[1] I <sup>2</sup> C SCL | EXT1, EXT2, mikroBUS, Arduino, EDBG DGI |  |  |
| 13 [USART_RX] | PA13    | SERCOM4/PAD[1] UART RX              | -                                       |  |  |
| 14 [USART_TX] | PA12    | SERCOM4/PAD[0] UART TX              | -                                       |  |  |
| 15 [SPI_SS_A] | PA18    | SERCOM0/PAD[2] SS_A                 | -                                       |  |  |
| 16 [SPI_MOSI] | PA16    | SERCOM0/PAD[0] MOSI                 | -                                       |  |  |
| 17 [SPI_MISO] | PA19    | SERCOM0/PAD[3] MISO                 | -                                       |  |  |
| 18 [SPI_SCK]  | PA17    | SERCOM0/PAD[1] SCK                  | -                                       |  |  |
| 19 [GND]      | -       | GND                                 | Ground                                  |  |  |
| 20 [VCC]      | -       | VCC_TARGET_P3V3                     | Power for extension Board               |  |  |

## 4.2.3 mikroBUS Header Connector

The mikroBUS socket is comprised of a pair of 1×8 female headers with a proprietary pin configuration and silkscreen markings.

The pinout (always laid out in the same order) consists of three groups of communication pins (SPI, UART and  $I^2C$ ), five additional pins (PWM, interrupt, analog input, reset and chip select), and two power groups (+3.3V and 5V).

The following table provides the mikroBUS header details.

Table 4-7. mikroBUS Header Connector (J605/J606)

| mikroBUS Pin | MCU Pin | Function               | Shared Functionality                |
|--------------|---------|------------------------|-------------------------------------|
| [AN]         | PA02    | ADC/AIN[0]             | EXT1                                |
| [RST]        | PB04    | GPIO                   | EXT1                                |
| [CS]         | PB00    | SERCOM3/PAD[2] CS      | EXT1                                |
| [SCK]        | PB03    | SERCOM3/PAD[1] SCK     | EXT1                                |
| [MISO]       | PB01    | SERCOM3/PAD[3] MISO    | EXT1                                |
| [MOSI]       | PB02    | SERCOM3/PAD[0] MOSI    | EXT1                                |
| [+3.3V]      | -       | VCC_TARGET_P3V3        | -                                   |
| [GND]        | -       | GND                    | -                                   |
| [PWM]        | PB08    | TC0/WO[0]              | EXT1                                |
| [INT]        | PB07    | EIC/EXTINT[7]          | EXT1                                |
| [RX]         | PA23    | SERCOM2/PAD[1] UART RX | EXT1                                |
| [TX]         | PA22    | SERCOM2/PAD[0] UART TX | EXT1                                |
| [SCL]        | PB31    | SERCOM5/PAD[1] I2C SCL | EXT1, EXT2, EXT3, Arduino, EDBG DGI |
| [SDA]        | PB30    | SERCOM5/PAD[0] I2C SDA | EXT1, EXT2, EXT3, Arduino, EDBG DGI |
| [+5V]        | -       | VCC_P5V0               | -                                   |
| [GND]        | -       | GND                    | Ground                              |

## 4.2.4 Arduino Uno Header Connectors

The PIC32CM LE00/LS00/LS60 Curiosity Pro implements Arduino shield header connectors based on the Arduino Uno. All references to the Arduino pin names are considered from the official Arduino schematics of the Arduino Uno.

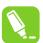

**Tip:** All pins do not have the same functionality on the Arduino Uno as on the shield connectors. Each shield must be checked for compatibility before it is connected.

## **Table 4-8. Power (J500)**

| J500 Pin  | MCU Pin | Function        | Shared Functionality                                     |
|-----------|---------|-----------------|----------------------------------------------------------|
| 1 [RFU]   | _       | N/C             | -                                                        |
| 2 [IOREF] | -       | VCC_TARGET_P3V3 | -                                                        |
| 3 [RESET] | /RESET  | TARGET_RESETN   | EDBG SWD, Cortex Debug, PICkit 4 Interface, RESET button |
| 4 [3.3V]  | -       | VCC_TARGET_P3V3 | -                                                        |
| 5 [5V]    | -       | VCC_P5V0        | -                                                        |
| 6 [GND]   | -       | GND             | -                                                        |
| 7 [GND]   | -       | GND             | -                                                        |
| 8 [VIN]   | -       | N/C             | -                                                        |

## **Table 4-9. Analog (J501)**

| <b>J501 Pin</b><br>(SHIELD_ANA) | MCU Pin | Function    | Shared Functionality |
|---------------------------------|---------|-------------|----------------------|
| 1 [A0]                          | PC00    | ADC/AIN[20] | -                    |
| 2 [A1]                          | PC01    | ADC/AIN[21] | -                    |
| 3 [A2]                          | PC02    | ADC/AIN[22] | -                    |
| 4 [A3]                          | PC03    | ADC/AIN[23] | -                    |
| 5 [A4]                          | PB05    | ADC/AIN[13] | EXT2                 |
| 6 [A5]                          | PB06    | ADC/AIN[14] | EXT2                 |

## Table 4-10. Digital Low (J504)

| <b>J504 Pin</b><br>(SHIELD_DIG) | MCU Pin | Function               | Shared Functionality |
|---------------------------------|---------|------------------------|----------------------|
| 1 [RX/D0]                       | PA05    | SERCOM0/PAD[1] UART RX | EXT2                 |
| 2 [TX/D1]                       | PA04    | SERCOM0/PAD[0] UART TX | -                    |
| 3 [D2]                          | PC05    | GPIO                   | -                    |
| 4 [PWM/D3]                      | PC06    | GPIO                   | -                    |
| 5 [D4]                          | PC07    | GPIO                   | -                    |
| 6 [PWM/D5]                      | PC08    | GPIO                   | -                    |
| 7 [PWM/D6]                      | PC09    | GPIO                   | -                    |
| 8 [D7]                          | PC10    | GPIO                   | -                    |

Table 4-11. Digital High (J503)

| <b>J503 Pin</b><br>(SHIELD_DIG) | MCU Pin | Function                            | Shared Functionality                 |
|---------------------------------|---------|-------------------------------------|--------------------------------------|
| 1 [D8]                          | PC11    | GPIO                                | -                                    |
| 2 [PWM/D9]                      | PC12    | GPIO                                | -                                    |
| 3 [PWM/D10]                     | PA10    | GPIO                                | EXT1                                 |
| 4 [PWM/D11]                     | PA08    | SERCOM2/PAD[0] SPI MOSI             | EXT3                                 |
| 5 [D12]                         | PA11    | SERCOM2/PAD[3] SPI MISO             | EXT1                                 |
| 6 [D13]                         | PA09    | SERCOM2/PAD[1] SPI SCK              | EXT3                                 |
| 7 [GND]                         | -       | GND                                 | -                                    |
| 8 [AREF]                        | PA03    | ADC / DAC VREFA                     | EXT1                                 |
| 9 [SDA/D14]                     | PB30    | SERCOM5 PAD[0] I <sup>2</sup> C SDA | EXT1, EXT2, EXT3, mikroBUS, EDBG DGI |
| 10 [SCL/D15]                    | PB31    | SERCOM5 PAD[1] I <sup>2</sup> C SCL | EXT1, EXT2, EXT3, mikroBUS, EDBG DGI |

Table 4-12. SPI (J502)

| <b>J502 Pin</b><br>(SHIELD_DIG) | MCU Pin | Function                | Shared Functionality                                     |
|---------------------------------|---------|-------------------------|----------------------------------------------------------|
| 1 [MISO]                        | PA11    | SERCOM2/PAD[3] SPI MISO | EXT1                                                     |
| 2 [5V]                          | -       | VCC_P5V0                | -                                                        |
| 3 [SCK]                         | PA09    | SERCOM2/PAD[1] SPI SCK  | EXT3                                                     |
| 4 [MOSI]                        | PA08    | SERCOM2/PAD[0] SPI MOSI | EXT3                                                     |
| 5 [RESET]                       | /RESET  | TARGET_RESETN           | EDBG SWD, Cortex Debug, PICkit 4 Interface, RESET button |
| 6 [GND]                         | -       | GND                     | -                                                        |

#### 4.2.5 MCU Current Measurement Header

An angled 1x2, 100 mil pin-header marked with CURRENT MEASUREMENT is located at the upper edge of the Curiosity Pro. All power to the PIC32CM LE00/LS00/LS60 is routed through this header. To measure the power consumption of the device, remove the jumper and replace it with an ammeter.

Table 4-13. MCU Current Measurement (J203)

| Current Measurement Header Pin | Function     |
|--------------------------------|--------------|
| 1                              | -            |
| 2                              | VCC_MCU_P3V3 |

**⚠** CAUTION

Removing the jumper from the pin-header while the kit is powered may cause the PIC32CM LE00/LS00/LS60 to be powered through its I/O pins. This may cause permanent damage to the device.

## 4.2.6 USB

The PIC32CM LE00/LS00/LS60 Curiosity Pro has a USB Micro-AB connector to use with the PIC32CM LE00/LS00/LS60 USB module, labeled TARGET USB on the kit.

In Device mode, for USB self-powered devices, a GPIO (VBUS\_DET) is used to detect the VBUS voltage.

The USB ID signal is connected to another GPIO (USB\_ID\_DET) and can be used to check if a Host cable is connected.

In Host mode, the VBUS voltage is enabled by setting a GPIO (VBUS HOST EN) to low.

Table 4-14. Target USB Connections (J200)

| MCU Pin | Function           | Shared Functionality |
|---------|--------------------|----------------------|
| PA24    | USB/DM             | -                    |
| PA25    | USB/DP             | -                    |
| PA21    | GPIO (VBUS_DET)    | -                    |
| PA20    | GPIO (USB_ID_DET)  | -                    |
| PC21    | GPIO (VBUS_HOSTEN) | -                    |

## 4.2.7 Cortex Debug Header

The Curiosity Pro has a 10-pin, 50-mil Cortex Debug header that can be used to attach external debug probes to the PIC32CM LE00/LS00/LS60.

Table 4-15. Cortex Debug Header (J400)

| Cortex Debug Header Pin | MCU Pin    | Function        | Shared Functionality                                |
|-------------------------|------------|-----------------|-----------------------------------------------------|
| 1 [VCC]                 | -          | VCC_TARGET_P3V3 | -                                                   |
| 2 [SWDIO/TMS]           | PA31/SWDIO | SWDIO           | EDBG SWD, PICkit 4 Interface                        |
| 3 [GND]                 | -          | GND             | -                                                   |
| 4 [SWCLK/TCK]           | PA30/SWCLK | SWCLK           | EDBG SWD, PICkit 4 Interface                        |
| 5 [GND]                 | -          | GND             | -                                                   |
| 6 [SWO/TDO]             | N/C        | -               | -                                                   |
| 7 [KEY]                 | N/C        | -               | -                                                   |
| 8 [NC/TDI]              | N/C        | -               | -                                                   |
| 9 [GNDDetect]           | GND        | GND             | -                                                   |
| 10 [nRESET]             | /RESET     | TARGET_RESETN   | EDBG SWD, PICkit 4 Interface, Arduino, RESET button |

## 4.2.8 PICkit 4 Interface Header

The Curiosity Pro has an 8-pin SIL header that can be used to attach PICkit<sup>™</sup> 4 debug probes to the PIC32CM LE00/LS00/LS60.

Table 4-16. PICkit 4 Interface Header (J402)

| PICkit 4 Interface Header Pin | MCU Pin | Function        | Shared Functionality                          |
|-------------------------------|---------|-----------------|-----------------------------------------------|
| 1 [/MCLR]                     | /RESET  | TARGET_RESETN   | EDBG SWD, Cortex Debug, Arduino, RESET button |
| 2 [VTG]                       | -       | VCC_TARGET_P3V3 | -                                             |

# PIC32CM LE00/LS00/LS60

## **Hardware User Guide**

| continued                     |            |          | _                      |
|-------------------------------|------------|----------|------------------------|
| PICkit 4 Interface Header Pin | MCU Pin    | Function | Shared Functionality   |
| 3 [GND]                       | -          | GND      | -                      |
| 4 [SWO]                       | N/C        | -        | -                      |
| 5 [SWCLK]                     | PA30/SWCLK | SWCLK    | EDBG SWD, Cortex Debug |
| 6 [N/C]                       | N/C        | -        | -                      |
| 7 [N/C]                       | N/C        | -        | -                      |
| 8 [SWDIO]                     | PA31/SWDIO | SWDIO    | EDBG SWD, Cortex Debug |

## 4.3 Peripherals

#### 4.3.1 Oscillators

The Curiosity Pro evaluation kit contains two oscillators, a 32.768 kHz and a 12 MHz, which can be used as clock sources to the PIC32CM LE00/LS00/LS60 devices.

Table 4-17. External 32.768 kHz Oscillator Connection

| Silkscreen Text | MCU Pin    | Function | Shared Functionality |
|-----------------|------------|----------|----------------------|
| 32.768 kHz OSC  | PA00/XIN32 | XIN32    | -                    |

Table 4-18. External 12 MHz Oscillator Connection

| Silkscreen Text | MCU Pin  | Function | Shared Functionality |
|-----------------|----------|----------|----------------------|
| 12 MHz OSC      | PA14/XIN | XIN      | -                    |

**Note:** The external 12 MHz Oscillator, which feeds the XIN pin, is permanently powered. The oscillator current consumption must be considered, especially when measuring the current consumption of the MCU in Standby and Off modes. Users can disconnect the oscillator to remove this extra current consumption.

#### 4.3.2 Mechanical Buttons

The Curiosity Pro board contains three mechanical buttons: one Reset button connected to the PIC32CM LE00/LS00/LS60 reset line, and two generic user configurable buttons. When a button is pressed, it will drive the I/O line to GND. The mechanic button details are provided in the table below.

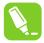

**Tip:** The pull-up resistor is not connected to the generic user-configurable buttons. Ensure to enable their internal pull-up in the PIC32CM LE00/LS00/LS60 device to use these buttons.

**Table 4-19. Mechanical Buttons Connection** 

| Silkscreen Text | MCU Pin | Function      | Shared Functionality                                |
|-----------------|---------|---------------|-----------------------------------------------------|
| RESET           | /RESET  | TARGET_RESETN | EDBG SWD, Cortex Debug, PICkit 4 Interface, Arduino |
| SW0             | PC20    | GPIO          | -                                                   |
| SW1             | PC28    | GPIO          | -                                                   |

#### 4.3.3 LEDs

One green LED and one red LED are available on the Curiosity Pro evaluation board, and these LEDs can be turned on and off. The LEDs can be activated by driving the connected I/O line to GND.

Table 4-20. LEDs Connection

| Silkscreen Text | MCU Pin | Function | Shared Functionality |
|-----------------|---------|----------|----------------------|
| LED0 (Green)    | PC19    | GPIO     | -                    |
| LED1 (Red)      | PC27    | GPIO     | -                    |

## 4.3.4 Touch Button

One self-capacitance button is available on the Curiosity Pro board. The Touch button is intended to be driven by the built-in Peripheral Touch Controller (PTC) of the device. A dedicated driven shield pin is also available for the Touch button.

**Note:** To get started with Touch, refer to the MPLAB Harmony v3 Touch Library.

**Table 4-21. Touch Button Connection** 

| Silkscreen Text | Schematics Text | MCU Pin | Function   | Shared Functionality |
|-----------------|-----------------|---------|------------|----------------------|
| BTN             | BTN             | PB12    | PTC/XY[30] | -                    |
| -               | BTN SHIELD      | PA01    | GPIO       | -                    |

## 4.3.5 Potentiometer

One Round Trimming Potentiometer with  $10\Omega$  to  $2M\Omega$  resistance range is available on the Curiosity Pro board.

**Table 4-22. Potentiometer Connection** 

| Silkscreen Text | MCU Pin | Function   | Shared Functionality |
|-----------------|---------|------------|----------------------|
| VR400           | PA07    | ADC/AIN[5] | -                    |

## 4.4 Embedded Debugger Implementation

The Curiosity Pro contains an Embedded Debugger (EDBG) that can be used to program and debug the PIC32CM LE00/LS00/LS60 using Serial Wire Debug (SWD). The Embedded Debugger also includes a virtual COM port interface over UART, a Data Gateway Interface (DGI) over SPI, TWI (I<sup>2</sup>C), and four of the PIC32CM LE00/LS00/LS60 GPIOs.

MPLAB X IDE can be used as a front end for the Embedded Debugger.

## 4.4.1 Serial Wire Debug (EDBG SWD)

The Serial Wire Debug (SWD) uses two pins to communicate with the target. For additional information on how to use the programming and debugging capabilities of the EDBG, refer to the Embedded Debugger User Guide.

Table 4-23. Serial Wire Debug (SWD) Connection

| Schematics Text                 | MCU Pin    | Function      | Shared Functionality                                       |
|---------------------------------|------------|---------------|------------------------------------------------------------|
| [EDBG_SWD]<br>TARGET_CHIP_RESET | /RESET     | TARGET_RESETN | Cortex Debug, PICkit 4 Interface,<br>Arduino, RESET button |
| [EDBG_SWD] SWCLK                | PA30/SWCLK | SWCLK         | Cortex Debug, PICkit 4 Interface                           |
| [EDBG_SWD] SWDIO                | PA31/SWDIO | SWDIO         | Cortex Debug, PICkit 4 Interface                           |

## 4.4.2 Virtual COM Port (EDBG CDC)

The Embedded Debugger acts as a virtual COM port gateway using any one of the PIC32CM LE00/LS00/LS60 UARTs. For additional information on how to use the virtual COM port, refer to the Embedded Debugger User Guide.

Table 4-24. Virtual COM Port (CDC) Connection

| Schematics Text | MCU Pin | Function               | Shared Functionality |
|-----------------|---------|------------------------|----------------------|
| [EDBG_UART] TX  | PB21    | SERCOM3/PAD[1] UART RX | EXT2                 |
| [EDBG_UART] RX  | PB20    | SERCOM3/PAD[0] UART TX | EXT2                 |

#### 4.4.3 Data Gateway Interface (EDBG DGI)

The Embedded Debugger features a Data Gateway Interface (DGI) using either a SPI or I<sup>2</sup>C. The DGI can be used to send data from the PIC32CM LE00/LS00/LS60 to the Host PC.

For additional information on how to use the DGI interface, refer to the Data Gateway Interface User's Guide and Embedded Debugger User Guide.

Table 4-25. DGI Interface (DGI) Connections When Using SPI

| Schematics Text | MCU Pin | Function            | Shared Functionality |
|-----------------|---------|---------------------|----------------------|
| [DGI_SPI SS]    | PC24    | GPIO                | EXT2                 |
| [DGI_SPI MOSI]  | PB24    | SERCOM4/PAD[0] MOSI | EXT2                 |
| [DGI_SPI MISO]  | PC25    | SERCOM4/PAD[3] MISO | EXT2                 |
| [DGI_SPI SCK]   | PB25    | SERCOM4/PAD[1] SCK  | EXT2                 |

Table 4-26. DGI Interface (DGI) When Using I<sup>2</sup>C

| Schematics Text | MCU Pin | Function                            | Shared Functionality                |
|-----------------|---------|-------------------------------------|-------------------------------------|
| [DGI_I2C SCL]   | PB31    | SERCOM5/PAD[1] I <sup>2</sup> C SCL | EXT1, EXT2, EXT3, Arduino, mikroBUS |
| [DGI_I2C SDA]   | PB30    | SERCOM5/PAD[0] I <sup>2</sup> C SDA | EXT1, EXT2, EXT3, Arduino, mikroBUS |

## PIC32CM LE00/LS00/LS60

**Hardware User Guide** 

Four GPIO lines are connected to the Embedded Debugger. The EDBG can monitor these lines and time stamp the pin value changes. This makes it possible to accurately time stamp events in the application code.

## Table 4-27. GPIO Lines Connected to the EDBG

| Schematics Text | MCU Pin | Function | Shared Functionality |
|-----------------|---------|----------|----------------------|
| [DGI_GPIO0]     | PC13    | GPIO     | -                    |
| [DGI_GPIO1]     | PC14    | GPIO     | -                    |
| [DGI_GPIO2]     | PC15    | GPIO     | -                    |
| [DGI_GPIO3]     | PC16    | GPIO     | -                    |

#### 4.5 **Embedded Current Measurement Circuitry (XAM) Configuration**

On the PIC32CM LE00/LS00/LS60 Curiosity Pro, the MCU and the on-board peripherals or components are powered by their own regulator as shown in the following figure.

All other parts of the board, specifically the embedded debugger and accompanying Curiosity Pro Embedded Current Measurement Circuitry (XAM), are powered from a separate regulator.

Figure 4-2. XAM Configuration

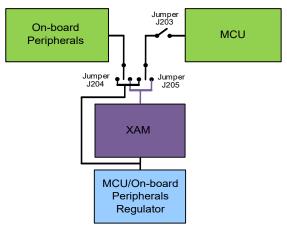

The current to the MCU and the on-board peripherals or components can be separately measured by connecting them to the XAM circuit through their dedicated jumper.

Table 4-28. XAM On-Board Peripherals/Components Current Measurement (J204)

| Jumper Setting | Function                                                                 |  |  |
|----------------|--------------------------------------------------------------------------|--|--|
| 1-2            | XAM is bypassed for the On-board Peripherals/Components                  |  |  |
| 2-3            | XAM is measuring the On-board Peripherals/Components current consumption |  |  |

Table 4-29. XAM MCU Current Measurement (J205)

| Jumper Setting | Function                                     |
|----------------|----------------------------------------------|
| 1-2            | XAM is bypassed for the MCU                  |
| 2-3            | XAM is measuring the MCU current consumption |

On the Curiosity Pro, the XAM can be used in the following four configurations:

- No current measurement or external MCU current measurement: The XAM is bypassed, and the MCU and the on-board Peripherals/Components are supplied by the regulator. Set both the jumpers in the BYPASS position. In this configuration, users can connect external measurement tools on the Curiosity Pro MCU power measurement header to measure MCU current directly instead of using the XAM.
- MCU current measurement: The XAM measures only the MCU current while the on-board Peripherals/ Components are supplied by the regulator. For this configuration, place the jumper for the on-board Peripherals/ Components into the BYPASS position and the MCU into the MEASURE position.
- Peripherals measurement: The XAM measures only the current of the on-board Peripherals/Components while the MCU is supplied by the regulator. For this configuration place the jumper for MCU into the BYPASS position and the on-board Peripherals/Components jumper into the MEASURE position.
- MCU and peripherals measurement: In this configuration both the MCU and the on-board Peripherals/ Components are measured by the XAM. Place both the jumpers on the on-board Peripherals/Components and MCU headers in the MEASURE position.

## 5. Product Identifier and Revision

The revision and product identifier of Curiosity Pro boards can be identified in their unique serial number, either using MPLAB X IDE or by looking at the sticker on the bottom of the PCB.

By connecting a Curiosity Pro board to a computer with MPLAB X IDE running, an information window containing the kit details, such as its serial number will be displayed.

The board serial number string has the following format:

- MPLAB X IDE: MCHPnnnnrrsssssssss
- PCB: A09-nnnn/rr, SN:sssssssss

Where,

- n = Product identifier
- r = Revision
- s = Board number

Table 5-1. PIC32C LE00/LS00/LS60 Curiosity Pro Product Identifiers

| Family       | Product Identifier |
|--------------|--------------------|
| PIC32CM LE00 | 3365               |
| PIC32CM LS00 | 3366               |
| PIC32CM LS60 | 3383               |

## 6. Revision History

#### Rev E - 03/2022

The following updates were implemented in this revision:

- A note was added to Table 4-18 in Oscillators
- Verbiage was updated in Product Identifier and Revision to denote the addition of MPLAB X IDE content and describe the serial number format

#### Rev D - 12/2021

The SPI, I<sup>2</sup>S, and I<sup>2</sup>C standards use the terminology "Master" and "Slave". The equivalent Microchip terminology used in this document is "Host" and "Client" respectively. These terms have been updated throughout this document for this revision.

Minor typographical edits were done throughout this document revision.

The following changes were made to specific sections of the document:

- Updated EDBG I<sup>2</sup>C to EDBG DGI in the following sections:
  - Extension Headers
  - mikroBUS Header Connector
  - Arduino Uno Header Connectors

#### Rev C - 08/2021

Minor typographical edits were done throughout this document revision.

The following changes were made to specific sections of the document:

- · Updated the naming of the Xplained Pro Extension Board throughout the document
- Updated the listed part numbers in Table 1-2 of Overview of Available Kits

### Rev B - 04/2021

Minor typographical edits were done throughout this document revision.

The following changes were made to specific sections of the document:

- · Images were replaced in the following topics:
  - Preface
  - Kit Overview
  - Overview
  - Headers and Connectors

## Rev A - 10/2020

This is the initial released version of this document.

## The Microchip Website

Microchip provides online support via our website at www.microchip.com/. This website is used to make files and information easily available to customers. Some of the content available includes:

- Product Support Data sheets and errata, application notes and sample programs, design resources, user's guides and hardware support documents, latest software releases and archived software
- General Technical Support Frequently Asked Questions (FAQs), technical support requests, online discussion groups, Microchip design partner program member listing
- Business of Microchip Product selector and ordering guides, latest Microchip press releases, listing of seminars and events, listings of Microchip sales offices, distributors and factory representatives

## **Product Change Notification Service**

Microchip's product change notification service helps keep customers current on Microchip products. Subscribers will receive email notification whenever there are changes, updates, revisions or errata related to a specified product family or development tool of interest.

To register, go to www.microchip.com/pcn and follow the registration instructions.

## **Customer Support**

Users of Microchip products can receive assistance through several channels:

- Distributor or Representative
- Local Sales Office
- Embedded Solutions Engineer (ESE)
- **Technical Support**

Customers should contact their distributor, representative or ESE for support. Local sales offices are also available to help customers. A listing of sales offices and locations is included in this document.

Technical support is available through the website at: www.microchip.com/support

## Microchip Devices Code Protection Feature

Note the following details of the code protection feature on Microchip devices:

- Microchip products meet the specification contained in their particular Microchip Data Sheet.
- Microchip believes that its family of products is one of the most secure families of its kind on the market today. when used in the intended manner and under normal conditions.
- There are dishonest and possibly illegal methods used to breach the code protection feature. All of these methods, to our knowledge, require using the Microchip products in a manner outside the operating specifications contained in Microchip's Data Sheets. Most likely, the person doing so is engaged in theft of intellectual property.
- Microchip is willing to work with the customer who is concerned about the integrity of their code.
- Neither Microchip nor any other semiconductor manufacturer can guarantee the security of their code. Code protection does not mean that we are guaranteeing the product as "unbreakable."

Code protection is constantly evolving. We at Microchip are committed to continuously improving the code protection features of our products. Attempts to break Microchip's code protection feature may be a violation of the Digital Millennium Copyright Act. If such acts allow unauthorized access to your software or other copyrighted work, you may have a right to sue for relief under that Act.

## Legal Notice

Information contained in this publication regarding device applications and the like is provided only for your convenience and may be superseded by updates. It is your responsibility to ensure that your application meets with

DS70005443E-page 27 **User Guide** © 2022 Microchip Technology Inc.

your specifications. MICROCHIP MAKES NO REPRESENTATIONS OR WARRANTIES OF ANY KIND WHETHER EXPRESS OR IMPLIED, WRITTEN OR ORAL, STATUTORY OR OTHERWISE, RELATED TO THE INFORMATION, INCLUDING BUT NOT LIMITED TO ITS CONDITION, QUALITY, PERFORMANCE, MERCHANTABILITY OR FITNESS FOR PURPOSE. Microchip disclaims all liability arising from this information and its use. Use of Microchip devices in life support and/or safety applications is entirely at the buyer's risk, and the buyer agrees to defend, indemnify and hold harmless Microchip from any and all damages, claims, suits, or expenses resulting from such use. No licenses are conveyed, implicitly or otherwise, under any Microchip intellectual property rights unless otherwise stated.

## **Trademarks**

The Microchip name and logo, the Microchip logo, Adaptec, AnyRate, AVR, AVR logo, AVR Freaks, BesTime, BitCloud, chipKIT, chipKIT logo, CryptoMemory, CryptoRF, dsPIC, FlashFlex, flexPWR, HELDO, IGLOO, JukeBlox, KeeLoq, Kleer, LANCheck, LinkMD, maXStylus, maXTouch, MediaLB, megaAVR, Microsemi, Microsemi logo, MOST, MOST logo, MPLAB, OptoLyzer, PackeTime, PIC, picoPower, PICSTART, PIC32 logo, PolarFire, Prochip Designer, QTouch, SAM-BA, SenGenuity, SpyNIC, SST, SST Logo, SuperFlash, Symmetricom, SyncServer, Tachyon, TempTrackr, TimeSource, tinyAVR, UNI/O, Vectron, and XMEGA are registered trademarks of Microchip Technology Incorporated in the U.S.A. and other countries.

APT, ClockWorks, The Embedded Control Solutions Company, EtherSynch, FlashTec, Hyper Speed Control, HyperLight Load, IntelliMOS, Libero, motorBench, mTouch, Powermite 3, Precision Edge, ProASIC, ProASIC Plus, ProASIC Plus logo, Quiet-Wire, SmartFusion, SyncWorld, Temux, TimeCesium, TimeHub, TimePictra, TimeProvider, Vite, WinPath, and ZL are registered trademarks of Microchip Technology Incorporated in the U.S.A.

Adjacent Key Suppression, AKS, Analog-for-the-Digital Age, Any Capacitor, AnyIn, AnyOut, BlueSky, BodyCom, CodeGuard, CryptoAuthentication, CryptoAutomotive, CryptoCompanion, CryptoController, dsPICDEM, dsPICDEM.net, Dynamic Average Matching, DAM, ECAN, EtherGREEN, In-Circuit Serial Programming, ICSP, INICnet, Inter-Chip Connectivity, JitterBlocker, KleerNet logo, memBrain, Mindi, MiWi, MPASM, MPF, MPLAB Certified logo, MPLIB, MPLINK, MultiTRAK, NetDetach, Omniscient Code Generation, PICDEM, PICDEM.net, PICkit, PICtail, PowerSmart, PureSilicon, QMatrix, REAL ICE, Ripple Blocker, SAM-ICE, Serial Quad I/O, SMART-I.S., SQI, SuperSwitcher, SuperSwitcher II, Total Endurance, TSHARC, USBCheck, VariSense, ViewSpan, WiperLock, Wireless DNA, and ZENA are trademarks of Microchip Technology Incorporated in the U.S.A. and other countries.

SQTP is a service mark of Microchip Technology Incorporated in the U.S.A.

The Adaptec logo, Frequency on Demand, Silicon Storage Technology, and Symmcom are registered trademarks of Microchip Technology Inc. in other countries.

GestIC is a registered trademark of Microchip Technology Germany II GmbH & Co. KG, a subsidiary of Microchip Technology Inc., in other countries.

All other trademarks mentioned herein are property of their respective companies.

© 2020, Microchip Technology Incorporated, Printed in the U.S.A., All Rights Reserved.

ISBN: 978-1-6683-0073-2

## **Quality Management System**

For information regarding Microchip's Quality Management Systems, please visit www.microchip.com/quality.

© 2022 Microchip Technology Inc.

User Guide

DS70005443E-page 28

and its subsidiaries

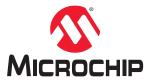

# **Worldwide Sales and Service**

| AMERICAS                               | ASIA/PACIFIC          | ASIA/PACIFIC            | EUROPE                                 |
|----------------------------------------|-----------------------|-------------------------|----------------------------------------|
| Corporate Office                       | Australia - Sydney    | India - Bangalore       | Austria - Wels                         |
| 2355 West Chandler Blvd.               | Tel: 61-2-9868-6733   | Tel: 91-80-3090-4444    | Tel: 43-7242-2244-39                   |
| Chandler, AZ 85224-6199                | China - Beijing       | India - New Delhi       | Fax: 43-7242-2244-393                  |
| ГеІ: 480-792-7200                      | Tel: 86-10-8569-7000  | Tel: 91-11-4160-8631    | Denmark - Copenhagen                   |
| Fax: 480-792-7277                      | China - Chengdu       | India - Pune            | Tel: 45-4485-5910                      |
| echnical Support:                      | Tel: 86-28-8665-5511  | Tel: 91-20-4121-0141    | Fax: 45-4485-2829                      |
| www.microchip.com/support              | China - Chongqing     | Japan - Osaka           | Finland - Espoo                        |
| Veb Address:                           | Tel: 86-23-8980-9588  | Tel: 81-6-6152-7160     | Tel: 358-9-4520-820                    |
| ww.microchip.com                       | China - Dongguan      | Japan - Tokyo           | France - Paris                         |
| Atlanta                                | Tel: 86-769-8702-9880 | Tel: 81-3-6880- 3770    | Tel: 33-1-69-53-63-20                  |
| oluth, GA                              | China - Guangzhou     | Korea - Daegu           | Fax: 33-1-69-30-90-79                  |
| el: 678-957-9614                       | Tel: 86-20-8755-8029  | Tel: 82-53-744-4301     | Germany - Garching                     |
| ax: 678-957-1455                       | China - Hangzhou      | Korea - Seoul           | Tel: 49-8931-9700                      |
| ustin, TX                              | Tel: 86-571-8792-8115 | Tel: 82-2-554-7200      | Germany - Haan                         |
| Tel: 512-257-3370                      | China - Hong Kong SAR | Malaysia - Kuala Lumpur | Tel: 49-2129-3766400                   |
| Boston                                 | Tel: 852-2943-5100    | Tel: 60-3-7651-7906     | Germany - Heilbronn                    |
| Vestborough, MA                        | China - Nanjing       | Malaysia - Penang       | Tel: 49-7131-72400                     |
| el: 774-760-0087                       | Tel: 86-25-8473-2460  | Tel: 60-4-227-8870      | Germany - Karlsruhe                    |
| ax: 774-760-0088                       | China - Qingdao       | Philippines - Manila    | Tel: 49-721-625370                     |
| Chicago                                | Tel: 86-532-8502-7355 | Tel: 63-2-634-9065      | Germany - Munich                       |
| tasca, IL                              | China - Shanghai      | Singapore               | Tel: 49-89-627-144-0                   |
| el: 630-285-0071                       | Tel: 86-21-3326-8000  | Tel: 65-6334-8870       | Fax: 49-89-627-144-44                  |
| Fax: 630-285-0075                      | China - Shenyang      | Taiwan - Hsin Chu       | Germany - Rosenheim                    |
| )allas                                 | Tel: 86-24-2334-2829  | Tel: 886-3-577-8366     | Tel: 49-8031-354-560                   |
| Addison, TX                            | China - Shenzhen      | Taiwan - Kaohsiung      | Israel - Ra'anana                      |
| el: 972-818-7423                       | Tel: 86-755-8864-2200 | Tel: 886-7-213-7830     | Tel: 972-9-744-7705                    |
| ax: 972-818-2924                       | China - Suzhou        | Taiwan - Taipei         | Italy - Milan                          |
| Detroit                                | Tel: 86-186-6233-1526 | Tel: 886-2-2508-8600    | Tel: 39-0331-742611                    |
| lovi, MI                               | China - Wuhan         | Thailand - Bangkok      | Fax: 39-0331-466781                    |
| el: 248-848-4000                       | Tel: 86-27-5980-5300  | Tel: 66-2-694-1351      | Italy - Padova                         |
| louston, TX                            | China - Xian          | Vietnam - Ho Chi Minh   | Tel: 39-049-7625286                    |
| el: 281-894-5983                       | Tel: 86-29-8833-7252  | Tel: 84-28-5448-2100    | Netherlands - Drunen                   |
| ndianapolis                            | China - Xiamen        | 161. 04-20-3440-2100    | Tel: 31-416-690399                     |
| •                                      | Tel: 86-592-2388138   |                         | Fax: 31-416-690340                     |
| loblesville, IN                        | China - Zhuhai        |                         |                                        |
| Геl: 317-773-8323<br>Fax: 317-773-5453 | Tel: 86-756-3210040   |                         | Norway - Trondheim<br>Tel: 47-72884388 |
|                                        | Tel. 86-756-3210040   |                         |                                        |
| Tel: 317-536-2380                      |                       |                         | Poland - Warsaw                        |
| os Angeles                             |                       |                         | Tel: 48-22-3325737                     |
| Mission Viejo, CA                      |                       |                         | Romania - Bucharest                    |
| Tel: 949-462-9523                      |                       |                         | Tel: 40-21-407-87-50                   |
| Fax: 949-462-9608                      |                       |                         | Spain - Madrid                         |
| el: 951-273-7800                       |                       |                         | Tel: 34-91-708-08-90                   |
| Raleigh, NC                            |                       |                         | Fax: 34-91-708-08-91                   |
| el: 919-844-7510                       |                       |                         | Sweden - Gothenberg                    |
| lew York, NY                           |                       |                         | Tel: 46-31-704-60-40                   |
| el: 631-435-6000                       |                       |                         | Sweden - Stockholm                     |
| San Jose, CA                           |                       |                         | Tel: 46-8-5090-4654                    |
| el: 408-735-9110                       |                       |                         | UK - Wokingham                         |
| el: 408-436-4270                       |                       |                         | Tel: 44-118-921-5800                   |
| Canada - Toronto                       |                       |                         | Fax: 44-118-921-5820                   |
| el: 905-695-1980                       |                       |                         |                                        |
| ax: 905-695-2078                       |                       |                         |                                        |